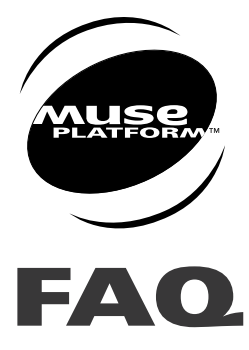

# *1 The application starts, but nothing happens.*

- Check to see whether there is proper communication with the target. Start the Terminal Emulator program and type the "**AT**" command. The modem response should be "**OK**" in blue. If not, check the serial link configuration, and go to the "**Commands**" -> "**Init Target**" menu.
- Is there some code in the "**wm\_apmAppliInit()**" function? You need to set a timer and wait for the timer to expire in the "**wm\_apmAppliParser()**" function, or you can subscribe to unsolicited service and again wait for some unsolicited AT commands in the "**wm\_apmAppliParser()**" function. If nothing is done in the "**wm\_apmAppliInit()**" function, then the application will never receive any messages. The application should not send an AT command at this stage.
- Add some traces in the embedded application and check whether you can see them with the Target Monitoring Tool. If not, then check the serial settings (speed, etc.), and go to the "**Commands**" -> "**Init Target**" menu.
- Check the RAM size: if it is bigger than the allocated maximum (32 KB), the software might not start or work properly.
- Check the ROM size: if it is bigger than the allocated maximum (384 KB), the software might not start or work properly.

# *2 The application starts, and some traces are displayed—then the software crashes.*

- Check to see whether the embedded application tries to access the Wavecom core RAM area or not.
- Check to see whether the application call stack size is large enough.
- Check to see whether the maximum allotted time is reached.
- If the software crash occurs in the first 20 seconds, the module reboots in download mode, which means the embedded application will not be launched until the next download.

#### *3 The embedded application is running: the external application sends commands, and always gets the busy error message.*

- If the embedded application is always sending requests to the Wavecom software, then no CPU time is left for the external application. Be sure to allow some time for the external application if you want to use one.
- If no time is left to take any external commands, then the module cannot be downloaded again using the **AT+WDWL** command, or stopped by the **AT+WOPEN=0** command.

## *4 The embedded application is running: the external application sends commands, but nothing happens.*

• If the embedded application has subscribed to a command preparsing mechanism with

**WM\_AT\_CMD\_PRE\_EMBEDDED\_TREATMENT**, then every command sent by an external application is sent to the embedded application. It is then the responsibility of the embedded application to treat the command and to send a response to the external application.

### *5 The application is running in remote mode, and some unsolicited events are missing.*

- First, check to see whether the embedded application has subscribed to unsolicited service or not.
- Then, it may be that the target sends unsolicited events to the remote application at startup, but this one is not ready to treat them. The only way to handle this is to have a specific code in the application when running in remote mode.

#### *6 I want to erase the last application downloaded on the target*

• An "**empty**" application is provided on the Open-AT CD-ROM. In order to erase the current Open-AT application running on the target, please download the "**empty.dwl**" file of the "**SAMPLES\EMPTY**" CD-ROM directory, as you download a normal Open-AT application. The previous Open-AT application is now erased.

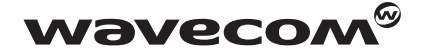